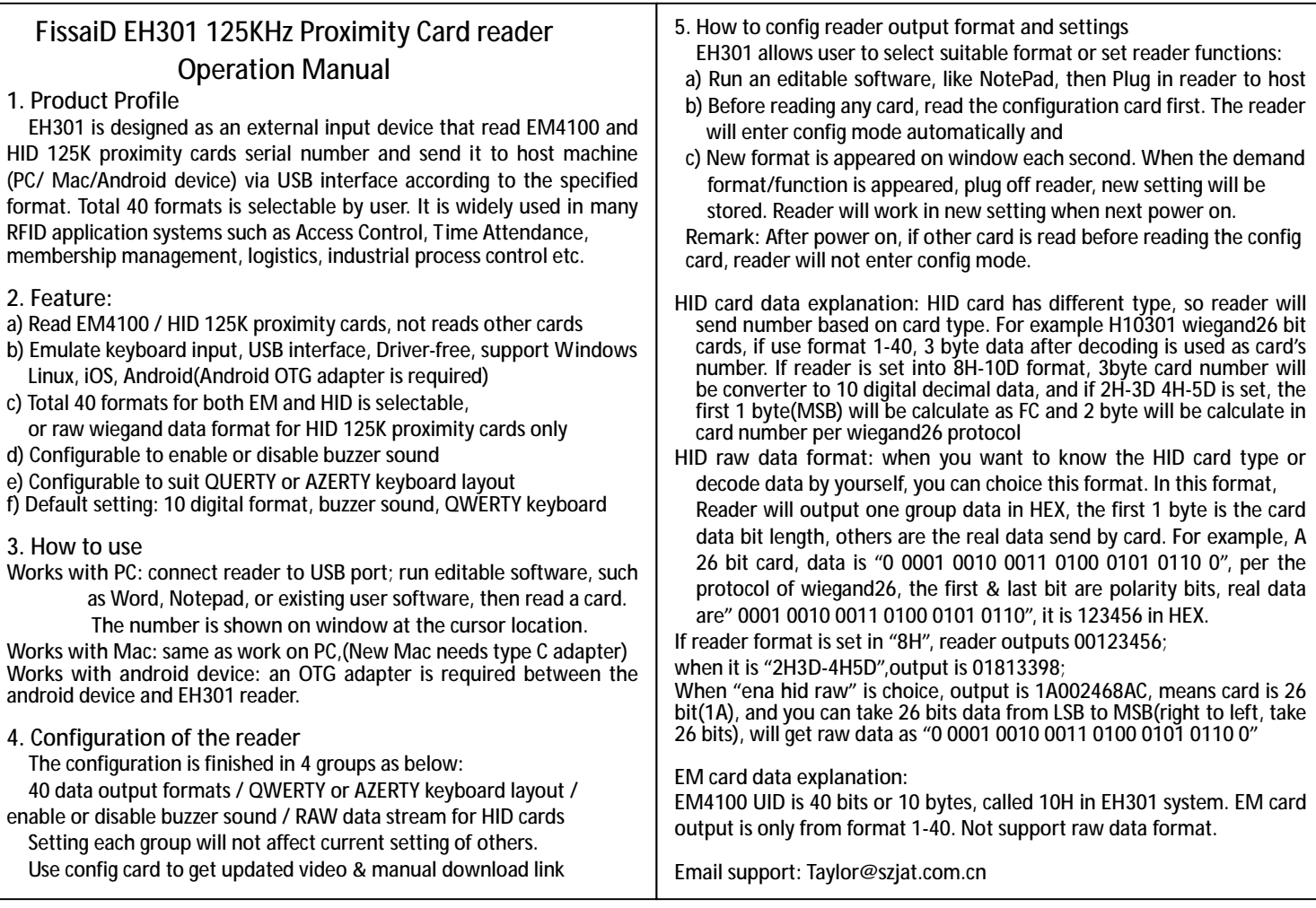

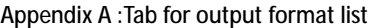

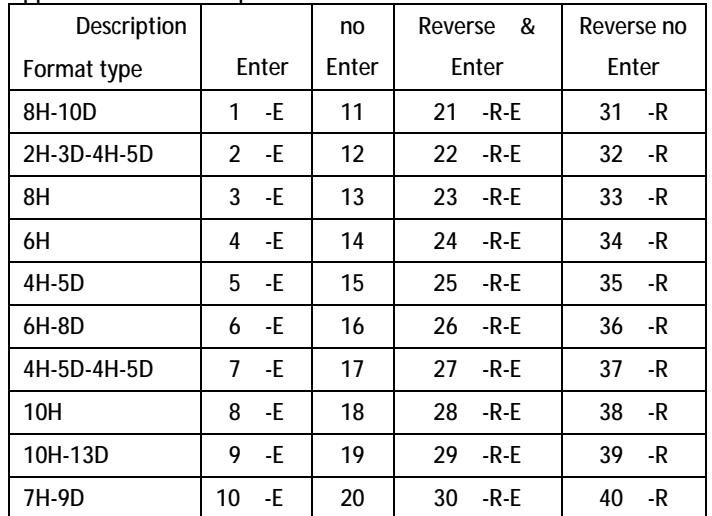

Remark: w.jatsecurity.com/Manual-of-FissaiD-EH301-3.html **1-40** are output format, suffix with **-E** means after data output, ENTER is sent ; otherwise, only data is sent; **-R**, means reverse data **41 E:** QWERTY keyboard layout **42 F:** AZERTY keyboard layout **ena hid raw** : For HID card, ignore format 1-40 just send RAW data **dis hid raw**: Follow format(1-40) setting to send HID card data

**Service Email: Taylor@szjat.com.cn / www.jatsecurity.com**  Other readers works with HID cards:

ASIN:B07TMNZPXK, HID/AWID 125K proximity card writer, EM writer ASIN:B07T5L2YLG , slim wiegand reader,IP65,for access control system ASIN:B07QFMJTMV, EM/HID/AWID format card copier, handheld ASIN:B07QXLH7L3 , ISO card, 1326 compatible, thin ASIN:B07QXLHKDP ,keyfob,1386 compatible, gray

Appendix B: Example of card number calculation 1450028957 109,44957

Refer to picture, EM4100 card has 2 groups decimal data printing. Converts the first group 1450028957 to Hex is 566DAF9D, it is called 8H (8 digitals Hex data) in EH301, and 1450028957 is called 10D (10 digitals decimal data). Converter the 2<sup>nd</sup> group 109, 44957 to Hex is DA, AF9D; That's 109=DA ; 44957=AF9D, this format is called 2H-3D-4H-5D.

 Make other format example like: 8H-10D-R. This format means to reverse 8H first then convert it to 10 digitals Decimal. In the sample data the 8H is 566DAF9D, reverse 8H data, we got D9AF6D56, then convert it to 10D is: 3652152662. Finial output at 8H-10D-R is 365212662. **Quick Start and trouble shooting:** 

Quick testing: plug reader to PC & run Excel, lets cursor on Excel window. Then read sample cards in the shipment package. If reader beeps & data is shown on window, means reader work properly.

Q: connect to PC, no beeps, no LED, do not reading A: try on other USB port or re-start PC

Q: Reader beeps & blue LED on, read sample card but not my card?

A: your card is not EM4100 or HID 125K proximity format, EH301 does not support other type cards

- Q: reader reads card but reading distance is too **Short?**
- A: if is reader on a metal surface (example: laptop is metal case, and reader was on laptop surface) or other 125K reader is nearby.
- Q: Lost config card, how to set reader?
- A: a) Run any editable software, Plug in reader till buzzer sounded b) Fast Plug IN then Plug Off reader immediately (within 1 second) c) repeat step b 2 times again, then

d) Plug IN reader to host, buzzer sound, reader enter config mode

Refer Viedo: http://www.jatsecurity.com/Manual-of-FissaiD-EH301-4.html

Download this manual : www.jatsecurity.com/Manual-of-FissaiD-EH301-3.html